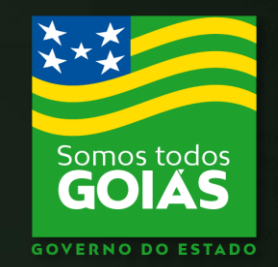

### **ECONOMIA** Estado da

# Portal de Aplicações

### MANUAL DO USUÁRIO

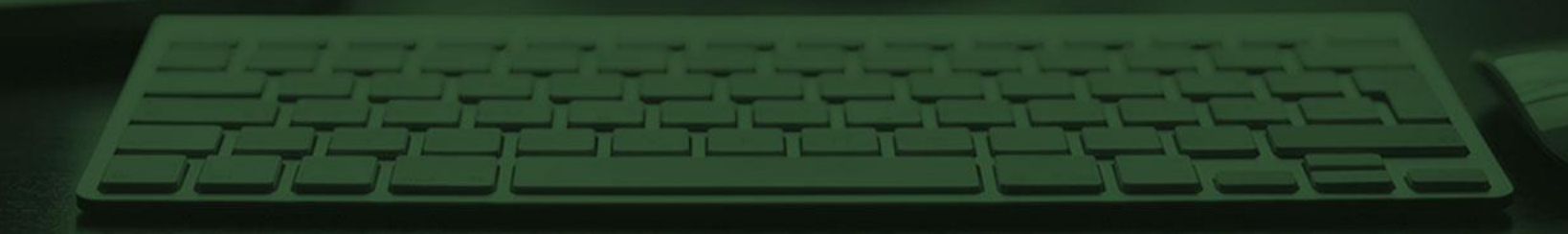

portal.sefaz.go.gov.br/portalsefaz-apps/auth/login\_form  $\left( -\right)$ Iniciando o acesso ao Portal Gmail <sup>02</sup> Filmes com legenda <sup>03</sup> Mobile... <a>
Velocidade Internet<br />  $\bullet$ >> Outros favoritos Economia Governo do Estado de Goiás **PORTAL DE APLICAÇÕES** n Acesse o Portal de Aplicações Para se autenticar, favor informar suas credenciais. e informe o CPF e senha já CPF: cadastradosSenha: **A** Autenticar **A** Recuperar Senha **G** Reativar Credencial ■ Cadastre-se **Economia Online** App Store | Scoogle play

 $\Box$  $\mathsf{X}$ 

 $\equiv$  Portal de Aplicações - Login | Sec  $\times$  +

Superintendência de Tecnologia da Informação Secretaria de Estado da Economia de Goiás

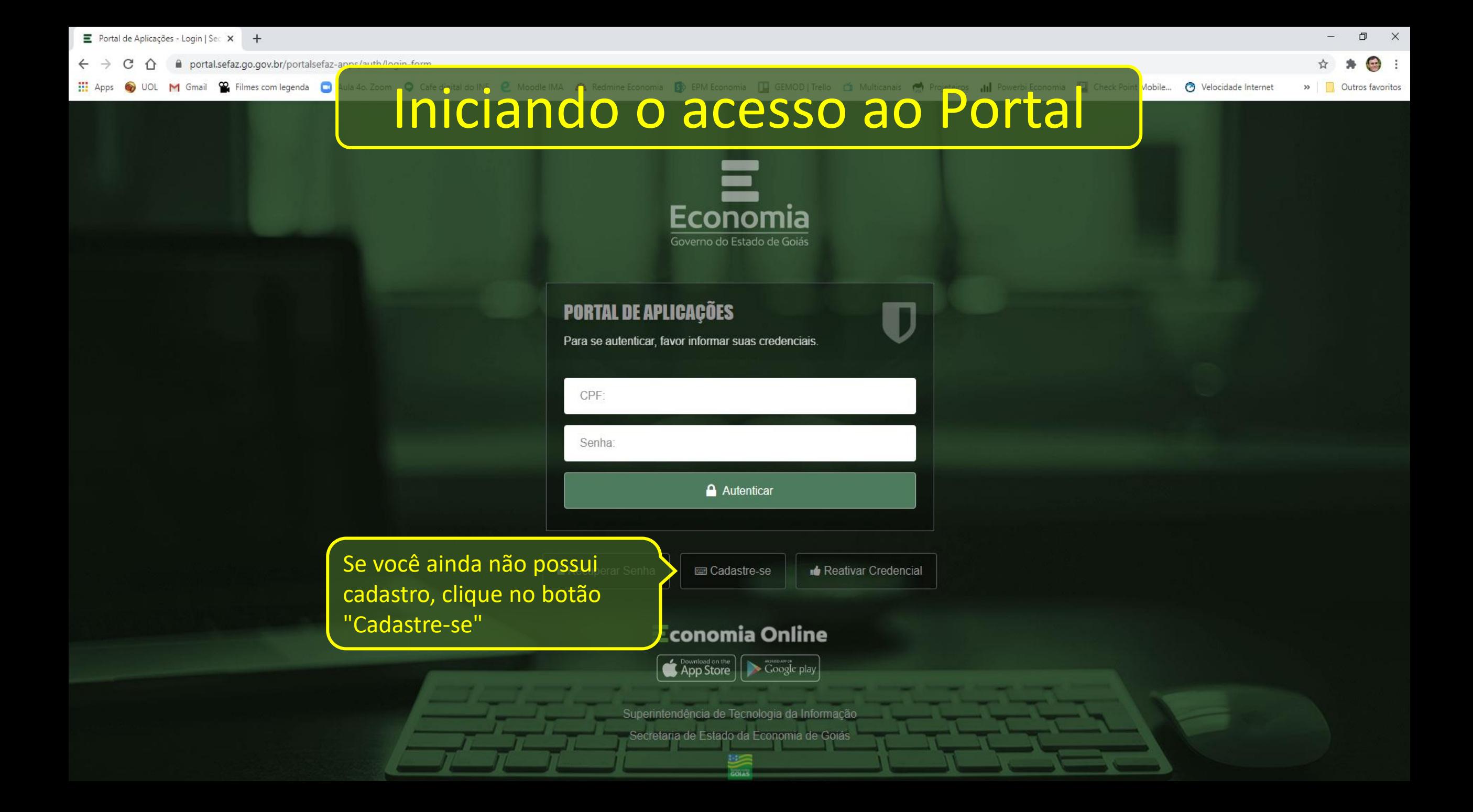

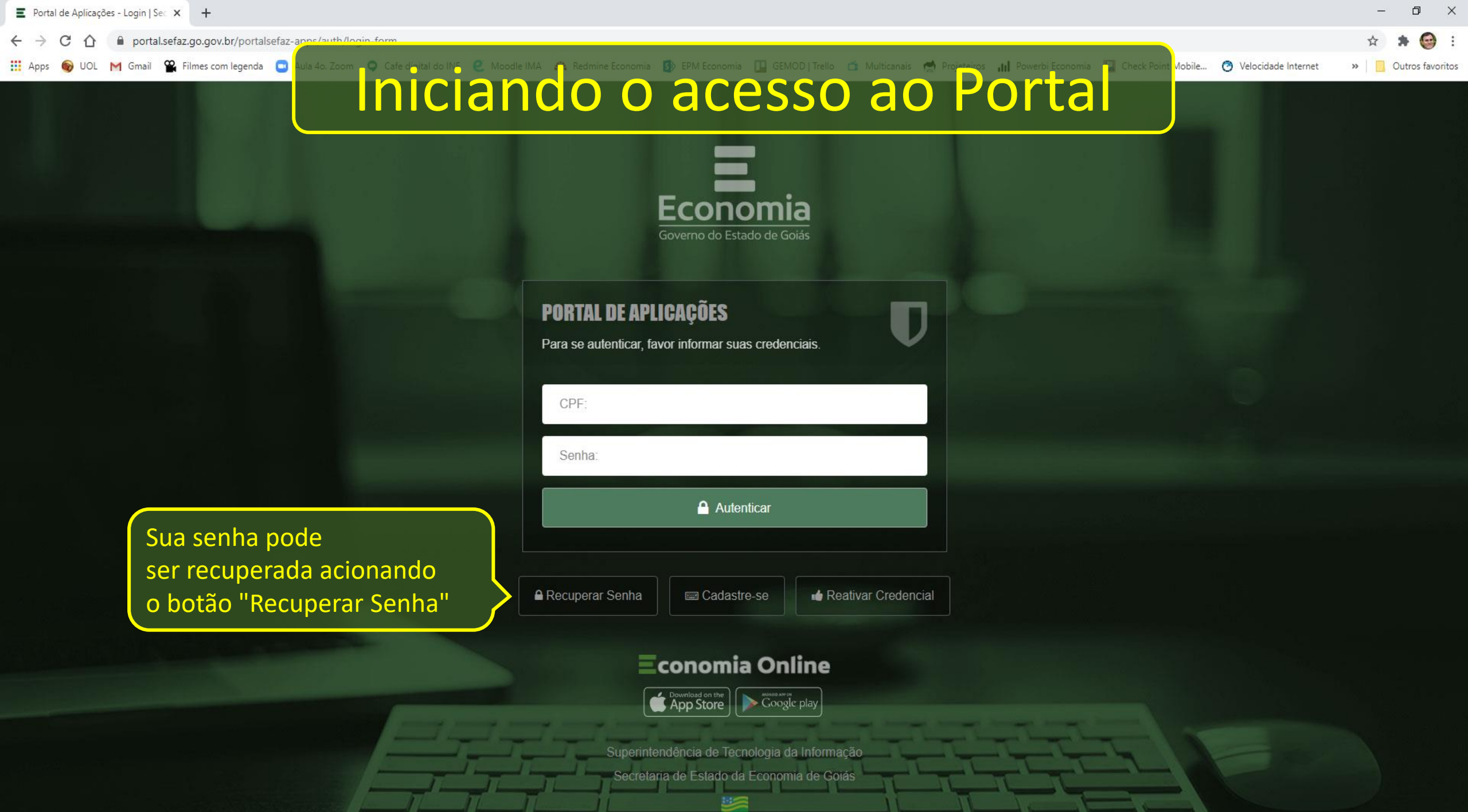

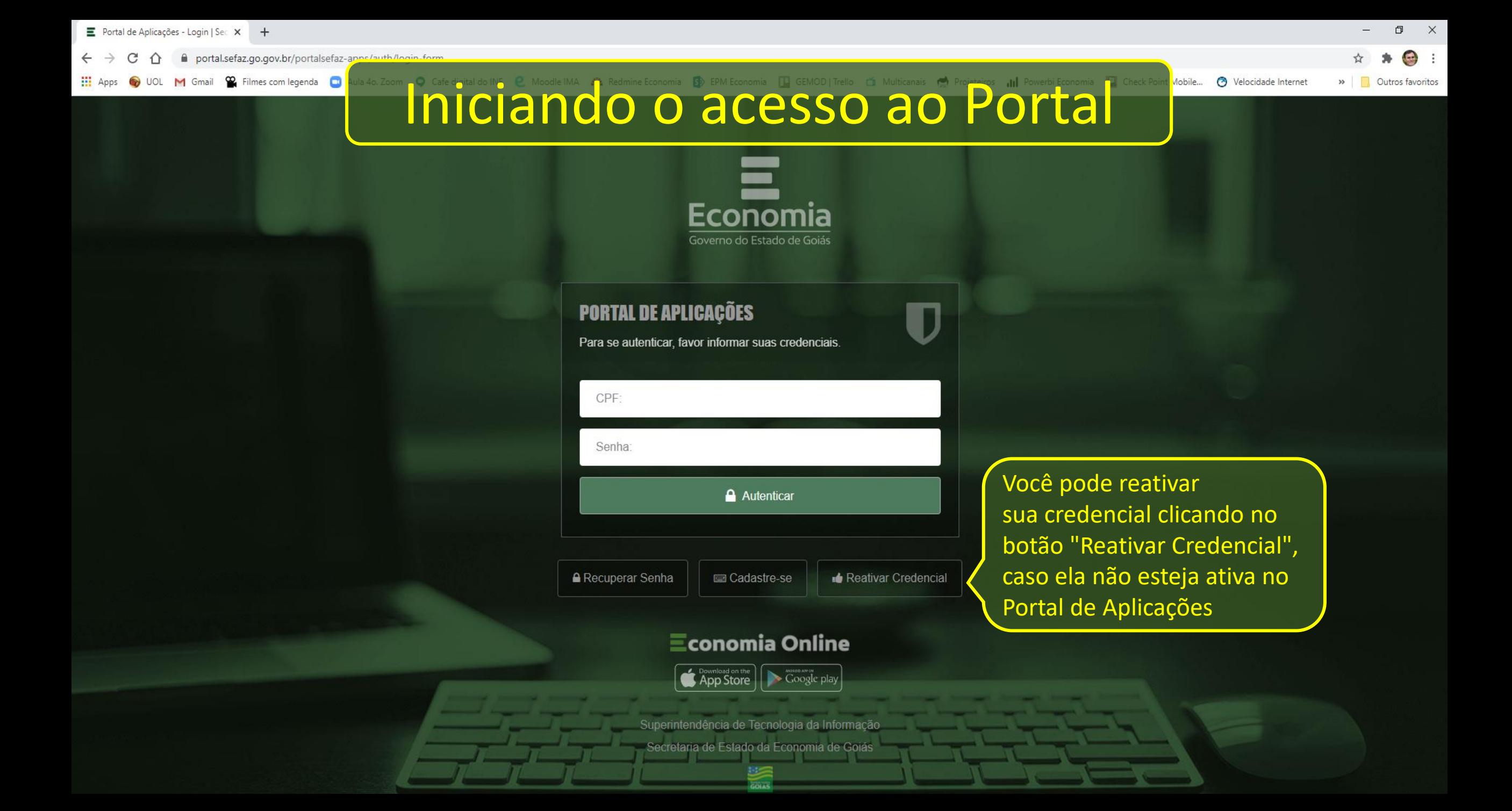

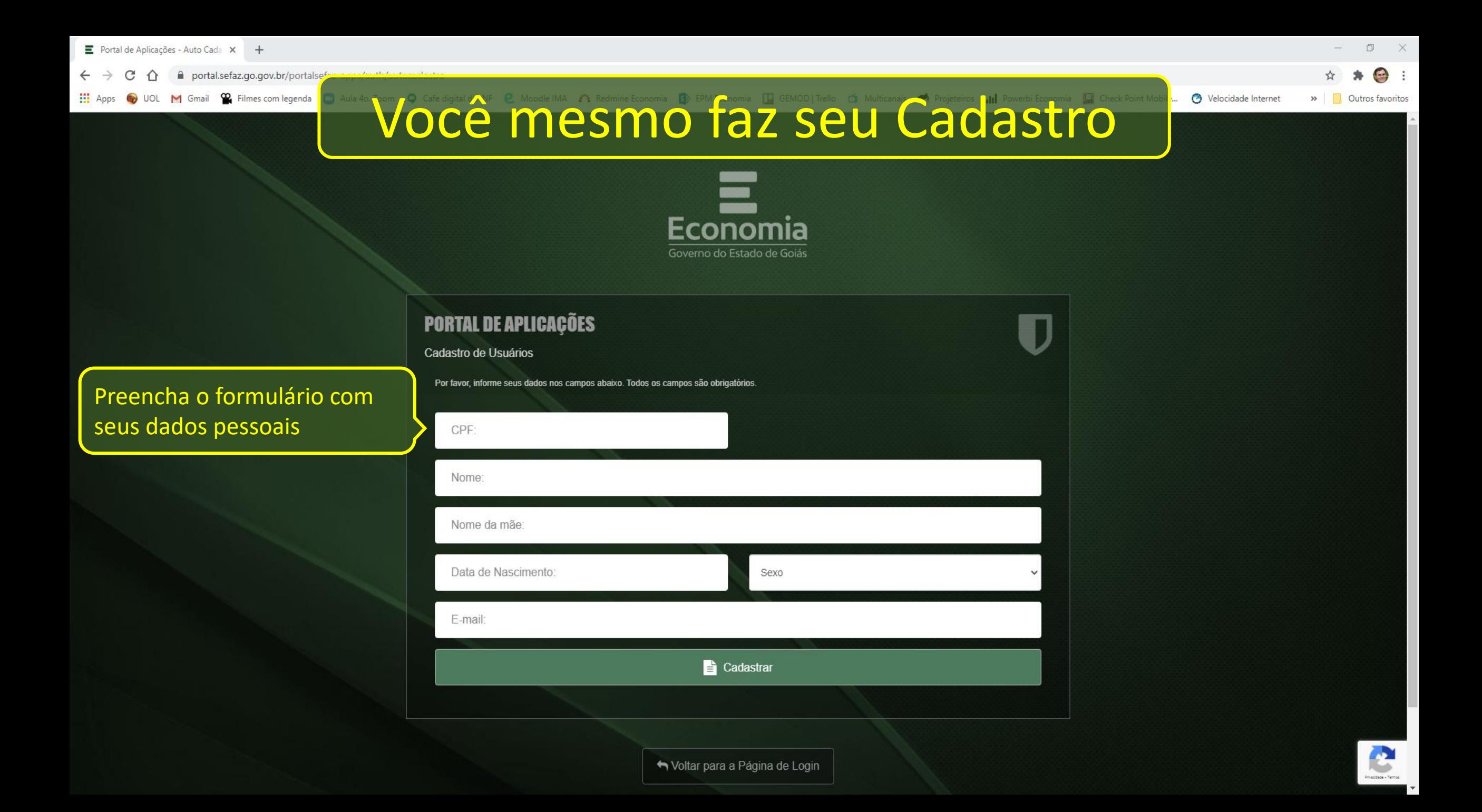

 $\Box$  $- \times$ Portal de Aplicações - Auto Cada X +  $\bigoplus$  : portal.sefaz.go.gov.br/portalsef Você mesmo faz seu Cadastro **3** Velocidade Internet Gmail <sup>22</sup> Filmes com legenda >> Outros favoritos Economia Governo do Estado de Goiás **PORTAL DE APLICAÇÕES** П Cadastro de Usuários Por favor, informe seus dados nos campos abaixo. Todos os campos são obrigatórios Informe seus dados CPF: conforme constam no Nome: seu cadastro de CPF junto à Receita FederalNome da mãe: Data de Nascimento: Sexo

E-mail: **Cadastrar** 

Voltar para a Página de Login

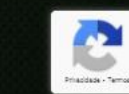

Portal de Aplicações - Auto Cada X +

portal.sefaz.go.gov.br/portalse

<sup>22</sup> Filmes com legenda UOL M Gmail

# Voce mesmo faz seu Cadastro

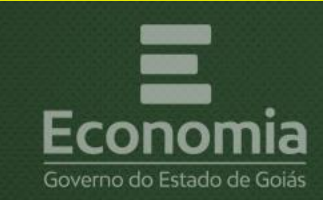

**PORTAL DE APLICAÇÕES** 

Cadastro de Usuários

Por favor, informe seus dados nos campos abaixo. Todos os campos são obrigatórios

CPF<sup>-</sup>

Nome:

E-mail:

Nome da mãe

Data de Nascimento:

**Cadastrar** 

Informe o e-mail que você costuma usar, pois ele será utilizado para confirmar seu cadastro. Essa é uma informação muito importante!

ŋ

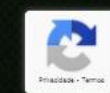

Voltar para a Página de Login

Sexo

 $\Box$  $- \times$ 

>> Outros favoritos

O Velocidade Internet

 $\bigoplus$  :

 $\equiv$  Portal de Aplicações - Auto Cada  $\times$  +

portal.sefaz.go.gov.br/portalsef

<sup>22</sup> Filmes com legenda UOL M Gmail

Voce mesmo faz seu Cadastro

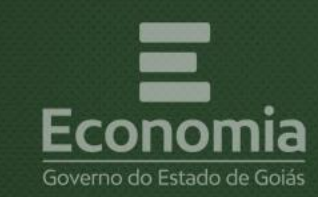

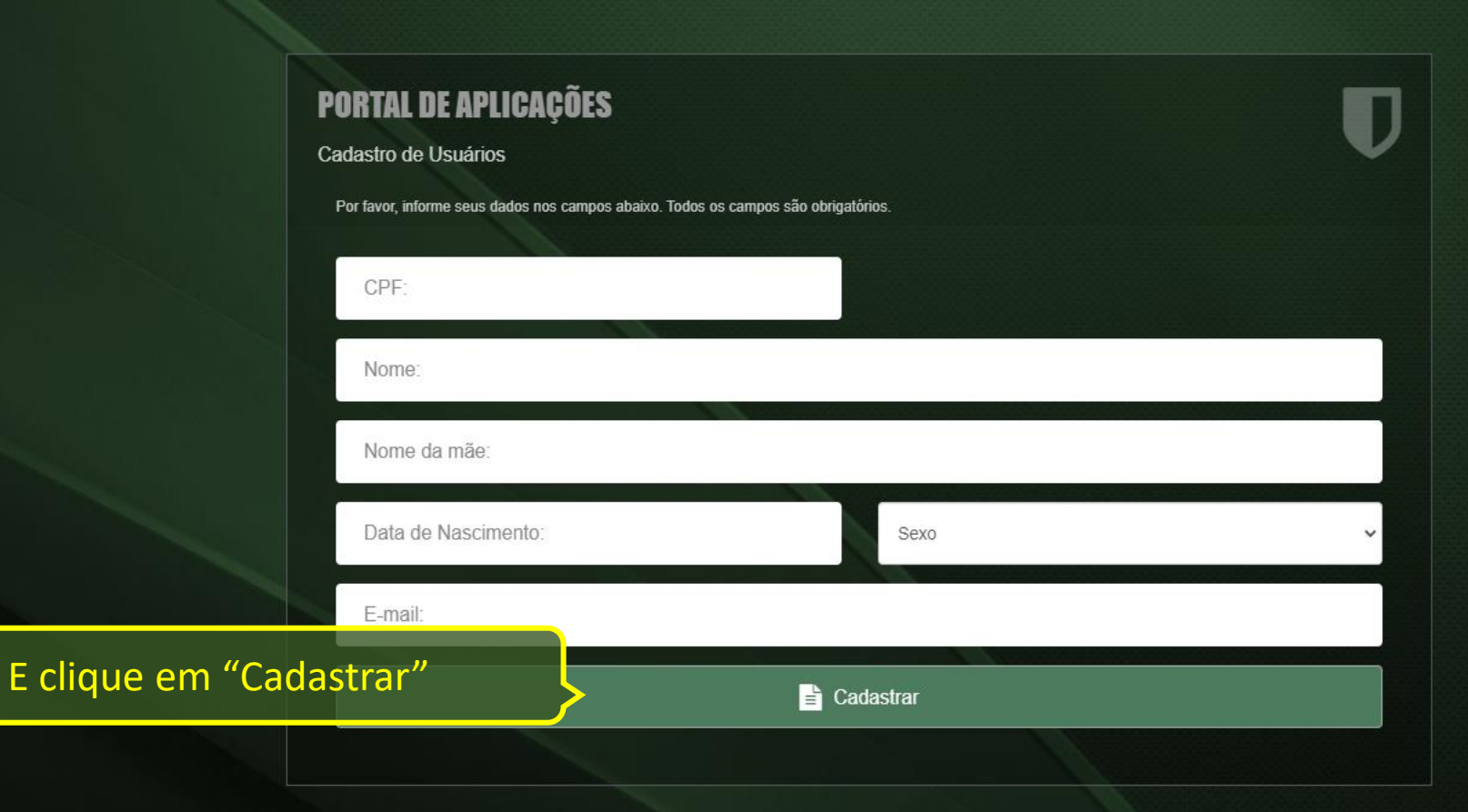

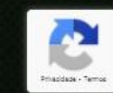

Voltar para a Página de Login

 $\Box$  $- \times$  $\mathcal{L}$ 

>> Outros favoritos

**3** Velocidade Internet

 $\bigoplus$  :

Portal de Aplicações - Auto Cada X +

#### portal.sefaz.go.gov.br/portalse

<sup>22</sup> Filmes com legenda

# Voce mesmo faz seu Cadastro

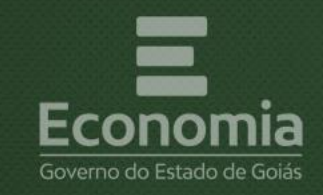

### **PORTAL DE APLICAÇÕES**

Cadastro de Usuários

CPF:

Por favor, informe seus dados nos campos abaixo. Todos os campos são obrigatórios

Ao finalizar o cadastro dos dados pessoais você receberá um e-mail para realizar o cadastro da sua senha de acesso

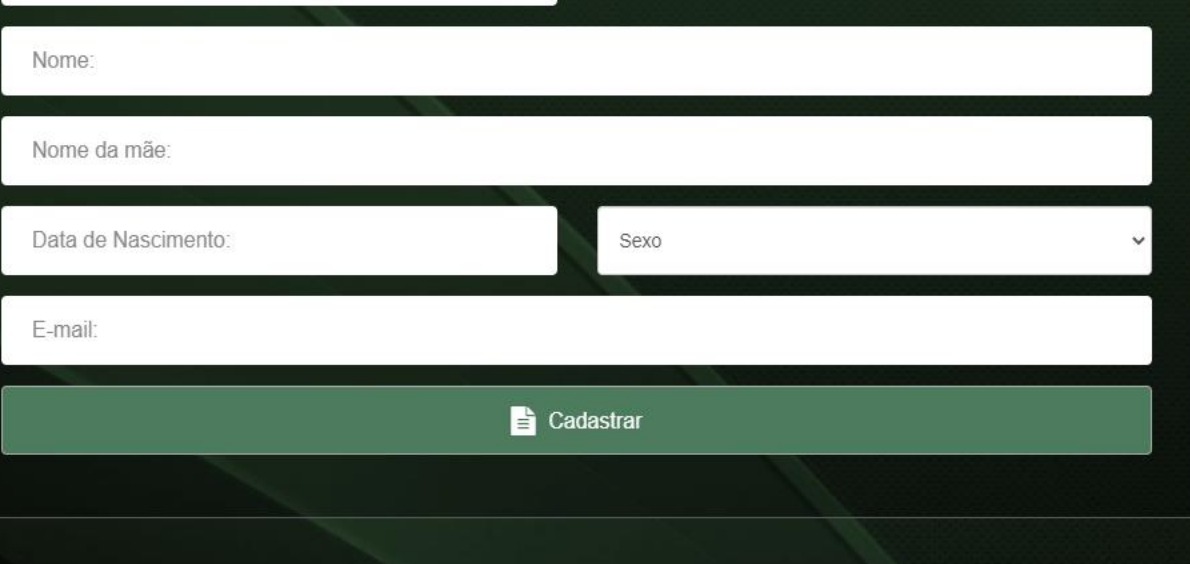

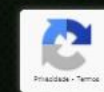

Voltar para a Página de Login

 $\begin{array}{ccc} \bullet & \bullet & \bullet \end{array}$ 

>> Outros favoritos

**3** Velocidade Internet

 $\Box$  $\mathbb{X}$ 

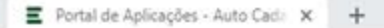

#### @ portal.sefaz.go.gov.br/portalsefaz.anne/auth/autocarlaction ↷

UOL M Gmail 9, Filmes com legenda **III** Apps

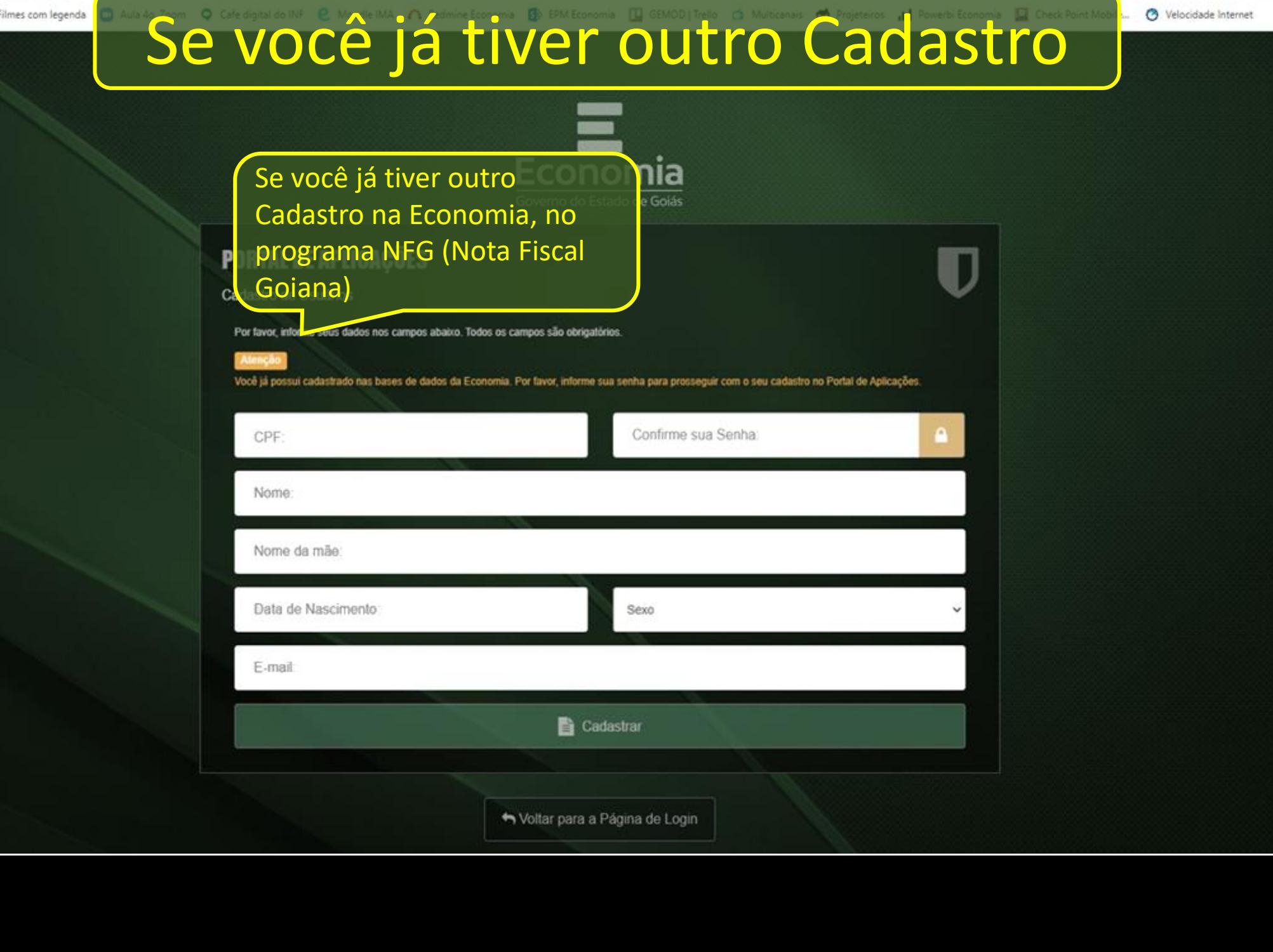

 $\sigma$  $\times$ 

» Outros favoritos

 $\bigoplus$  :

☆

O Velocidade Internet

■ Portal de Aplicações - Auto Cada × +

ii portal.sefaz.go.gov.br/portalsefaz.anne/auth/autocarlaction

VOL M Gmail & Filmes com legenda **HE Apps** 

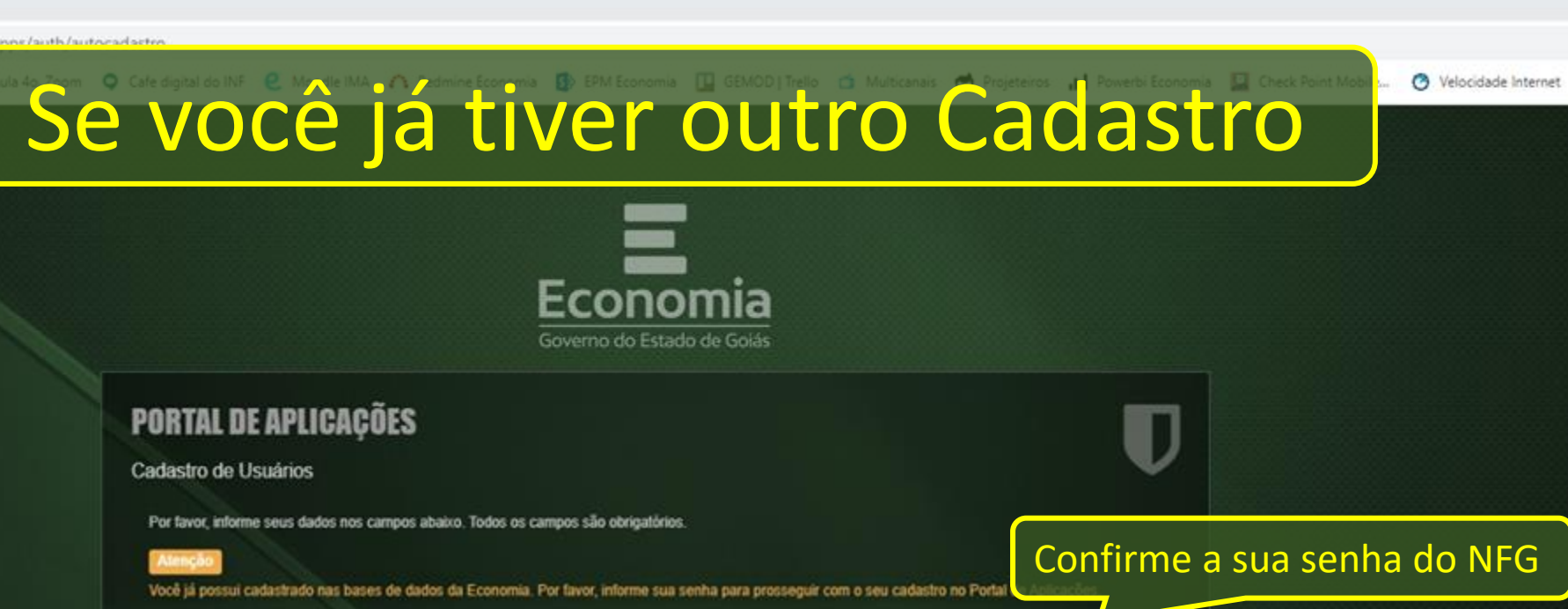

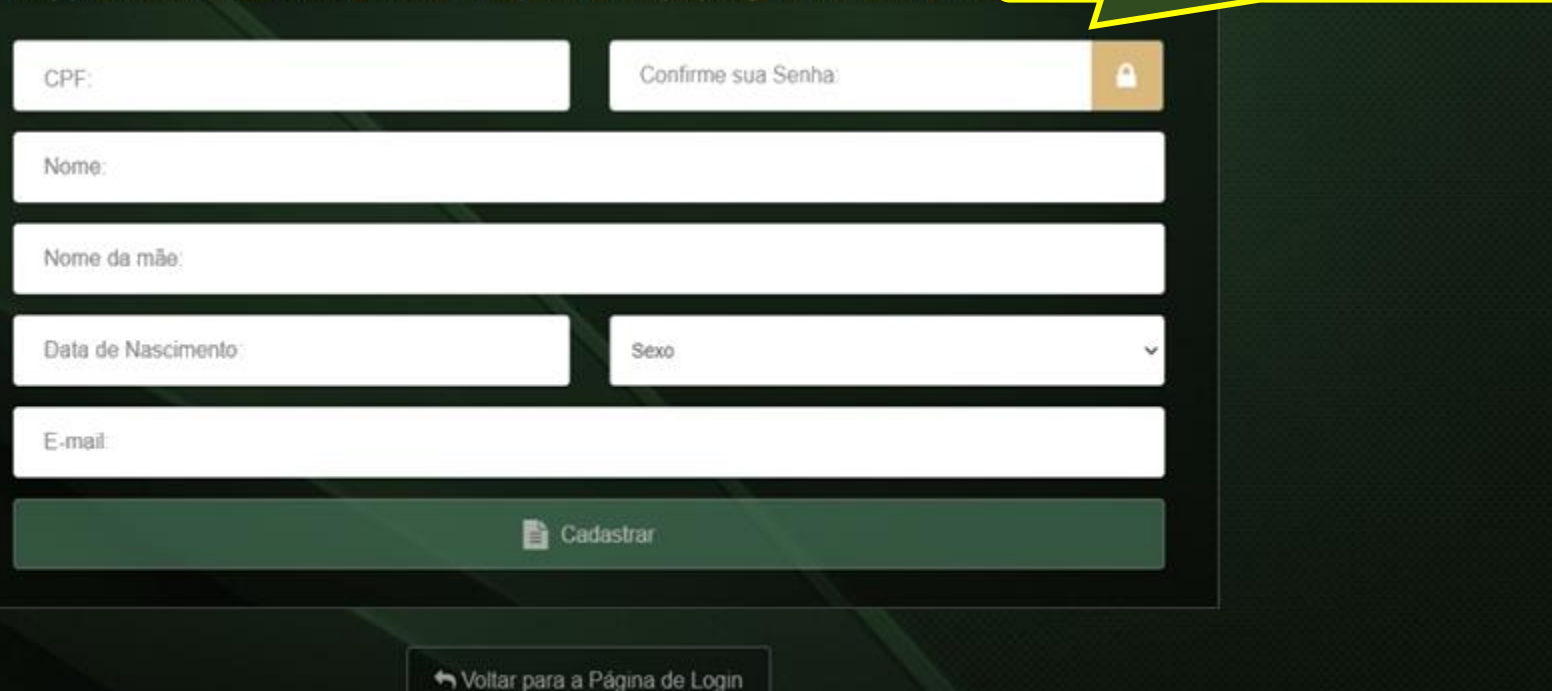

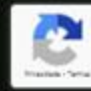

 $x = 0$ 

» Outros favoritos

 $\bullet$ 

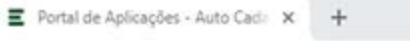

ii portal.sefaz.go.gov.br/portalsefaz.anne/auth/autocarlaction

UOL M Gmail Se Filmes com legenda **HE Apps** 

## Se você já tiver outro Cadastro

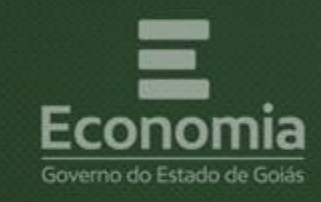

### **PORTAL DE APLICAÇÕES**

Cadastro de Usuários

Por favor, informe seus dados nos campos abaixo. Todos os campos são obrigatórios.

#### **Atenço**

Você já possui cadastrado nas bases de dados da Economia. Por favor, informe sua senha para prosseguir com o seu cadastro no Portal de Aplicações.

Confirme os demais dados para completar o seu cadastro no Portal de Aplicações

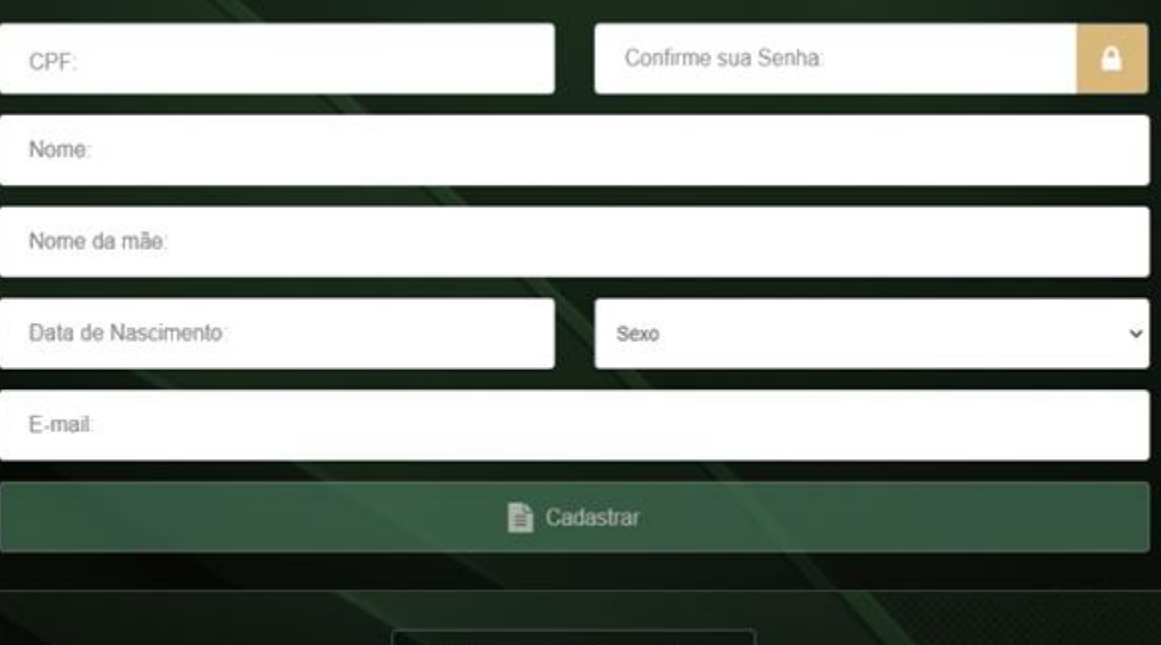

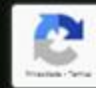

 $\Box$  $\times$ 

» Outros favoritos

O Velocidade Internet

 $\frac{1}{2}$ 

■ Portal de Aplicações - Auto Caci: × +

@ portal.sefaz.go.gov.br/portalsefaz.anne/auth/autocarlaction ↷

E clique et

O UOL M Gmail St Filmes com legenda HE Apps

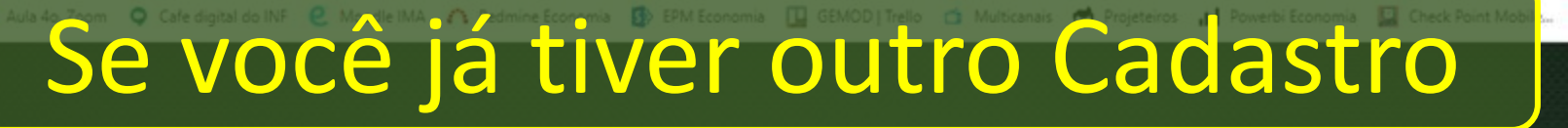

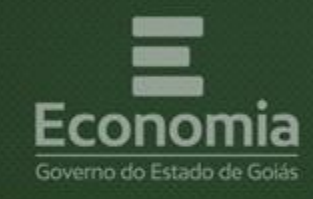

### **PORTAL DE APLICAÇÕES**

Cadastro de Usuários

Atenço

Por favor, informe seus dados nos campos abaixo. Todos os campos são obrigatórios.

Você já possui cadastrado nas bases de dados da Economia. Por favor, informe sua senha para prosseguir com o seu cadastro no Portal de Aplicações.

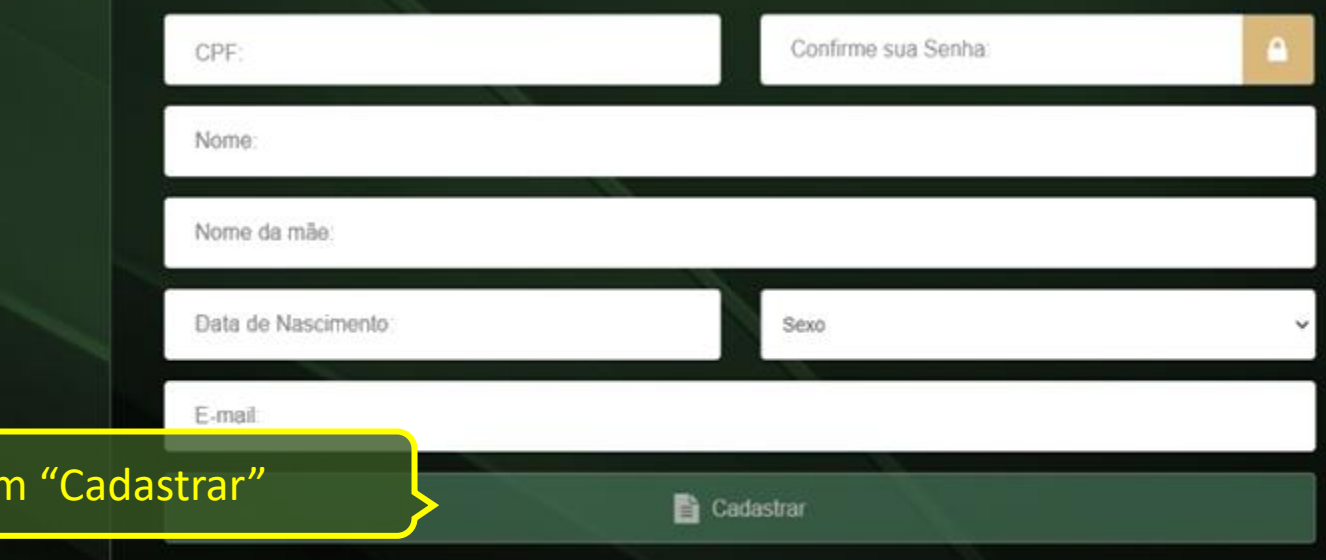

 $\Box$  $\times$ 

» Cutros favoritos

 $\bigoplus$  :

☆

O Velocidade Internet

■ Portal de Aplicações - Auto Cacia × +

#### @ portal.sefaz.go.gov.br/portalsefaz.anne/auth/autocarlaction  $\hat{ }$

O UOL M Gmail St Filmes com legenda **H** Apps

# Se você já tiver outro Cadastro

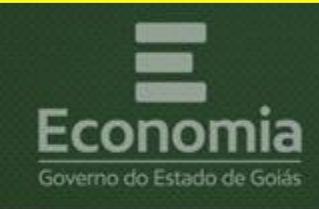

### **PORTAL DE APLICAÇÕES**

Cadastro de Usuários

Atenço

E-mail

Por favor, informe seus dados nos campos abaixo. Todos os campos são obrigatórios.

Você já possui cadastrado nas bases de dados da Economia. Por favor, informe sua senha para prosseguir com o seu cadastro no Portal de Aplicações.

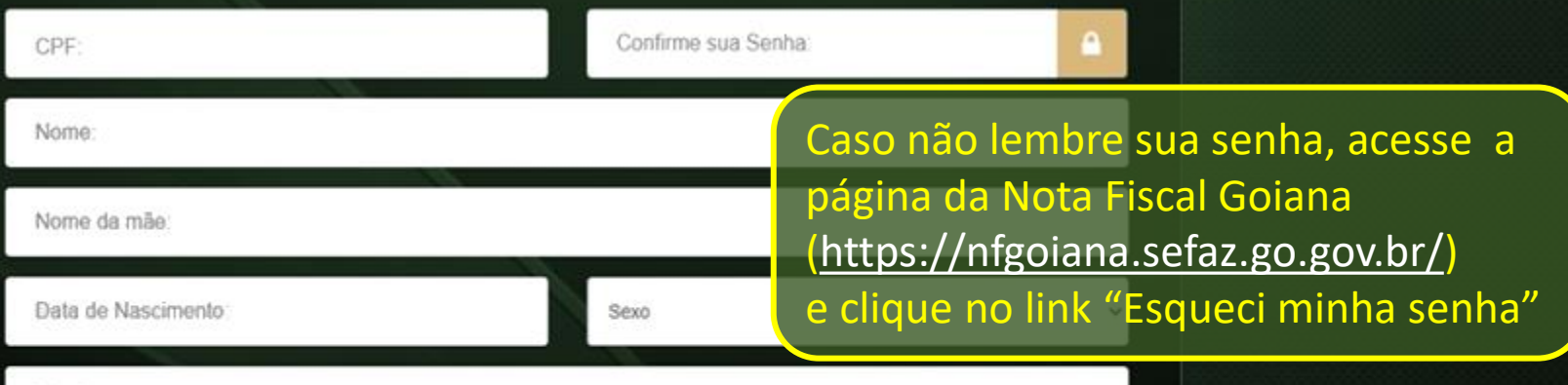

Cadastrar

 $\bullet$  : ☆

 $x = 0$ 

O Velocidade Internet » Cutros favoritos

#### portal sefaz g

## Recuperando a Senha esquecida!!!

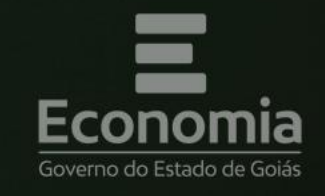

Caso precise recuperar sua senha, informe seu CPF e e-mail cadastrado. Você receberá por e-mail o link para cadastro da nova senha de acesso.

#### **PORTAL DE APLICAÇÕES**

Esqueci minha Senha

Por favor, preencha os dados de confirmação abaixo. Todos os campos são obrigatórios.

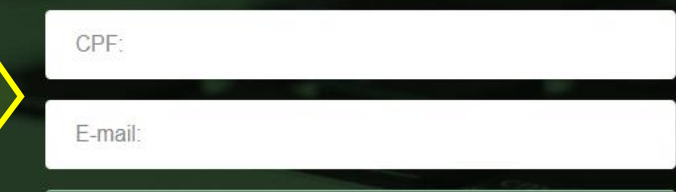

**Q** Recuperar Senha

Noltar para a Página de Login

Superintendência de Tecnologia da Informação Secretaria de Estado da Economia de Goiás

N

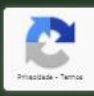

de Internet Outros favoritos  $\gg$ 

UOL M Gmail

#### nortal sefaz go goy br/portalcefaz, anno/auth/reativarcredencial

## Quando você estiver inativo no Portal

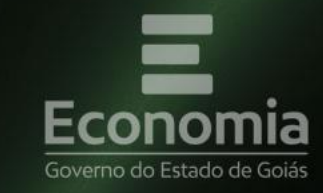

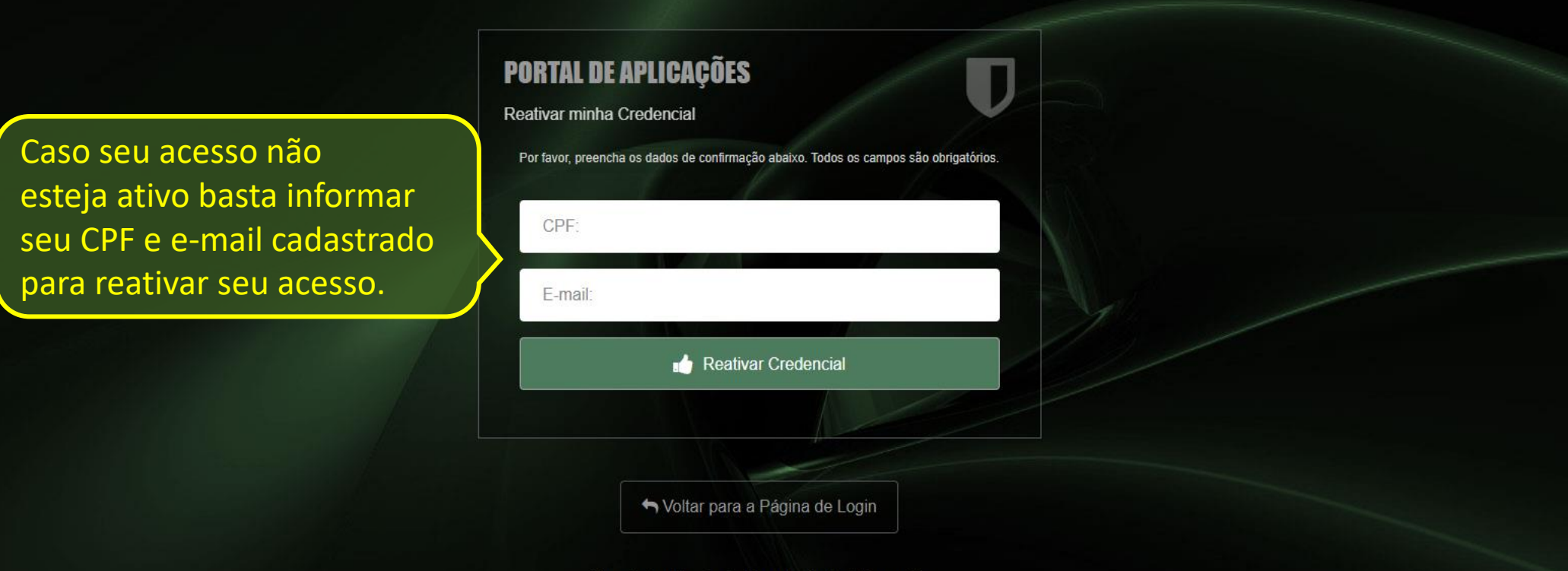

Superintendência de Tecnologia da Informação Secretaria de Estado da Economia de Goiás

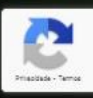

日 X

>> | | Outros favoritos

 $\bigoplus$  :

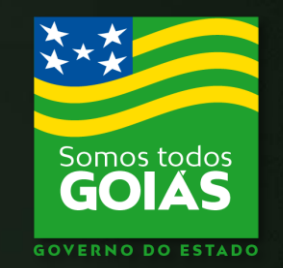

**ECONOMIA** 

Estado da

### AINDA FICOU COM DÚVIDAS?

ENTRE EM CONTATO PELO TELEFONE 3309-6900 OU E-MAIL atendimento.economia@goias.gov.br OU AINDA www.economia.go.gov.br

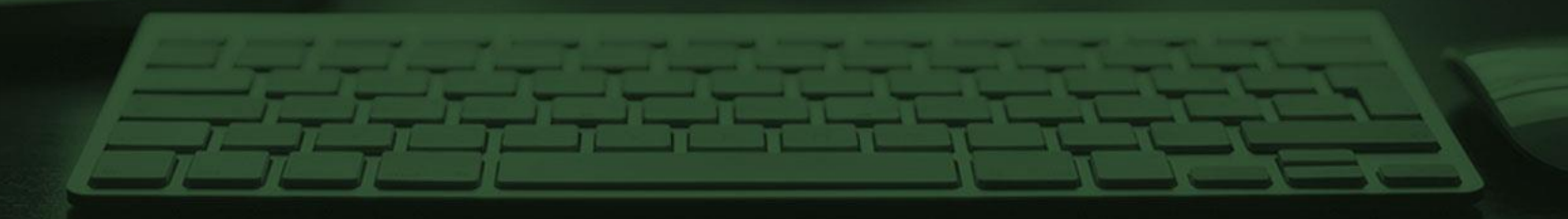